# Alchemer Workflow Greenhouse Initiator

The Greenhouse initiator is available for purchase as an add-on. If you are interested in purchasing, please [contact](https://www.alchemer.com/contact/) us for additional information.

### **Overview**

Greenhouse is an applicant tracking software and hiring platform. The Greenhouse initiator blends Alchemer's robust Workflow and survey capabilities with Greenhouse's comprehensive HR and recruiting management system. This initiator is intended for HR and recruiting teams that want to include detailed and customizable feedback surveys to their recruiting processes.

Through this integration, kickstart recruiting Workflows when events occur in Greenhouse, integrating feedback seamlessly into your HR operations.

Using Greenhouse Webhooks, you can initiate Workflows in Alchemer whenever the following events occur:

- When a candidate stage change occurs in Greenhouse.
- When a candidate is hired.
- When a candidate or prospect is rejected.

The Alchemer Workflow Greenhouse initiator uses Greenhouse Webhooks. For more information on creating webhooks in Greenhouse, refer to this [documentation](https://support.greenhouse.io/hc/en-us/articles/360005574531-Create-a-web-hook).

### **Setup**

1. Create a new Workflow.

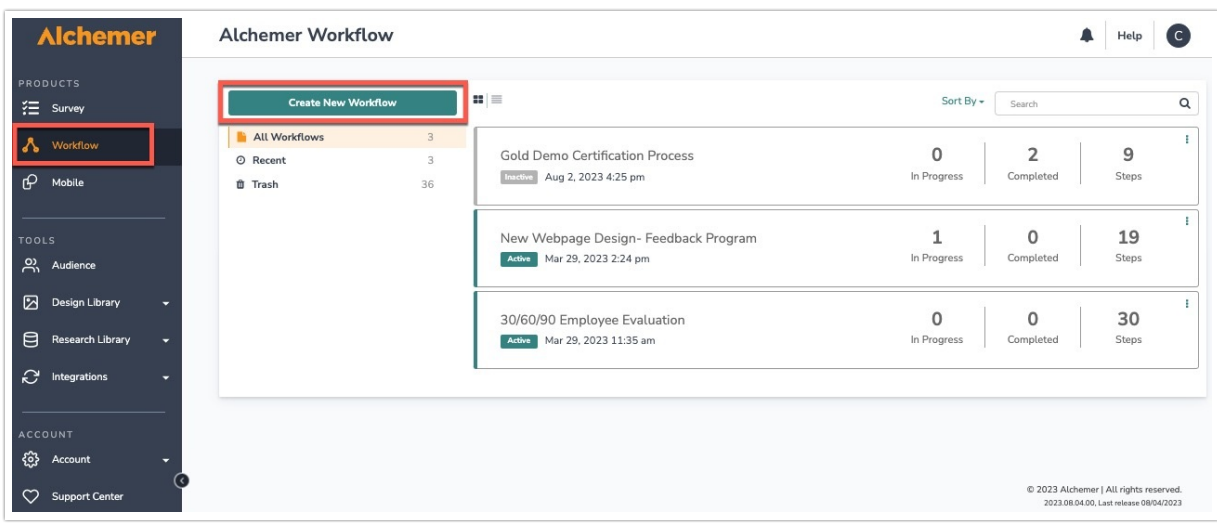

2. Name your Workflow.

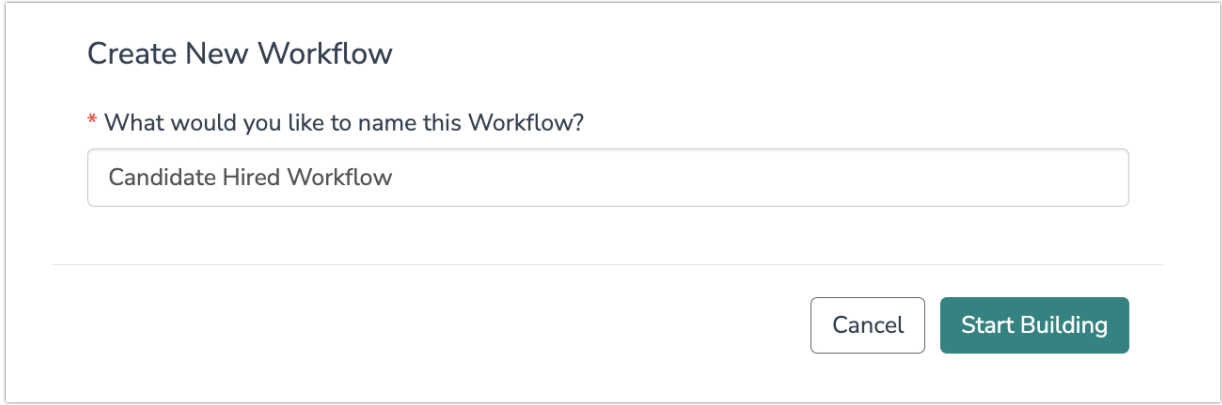

3. After creating a new Workflow, select Greenhouse as your Workflow initiator.

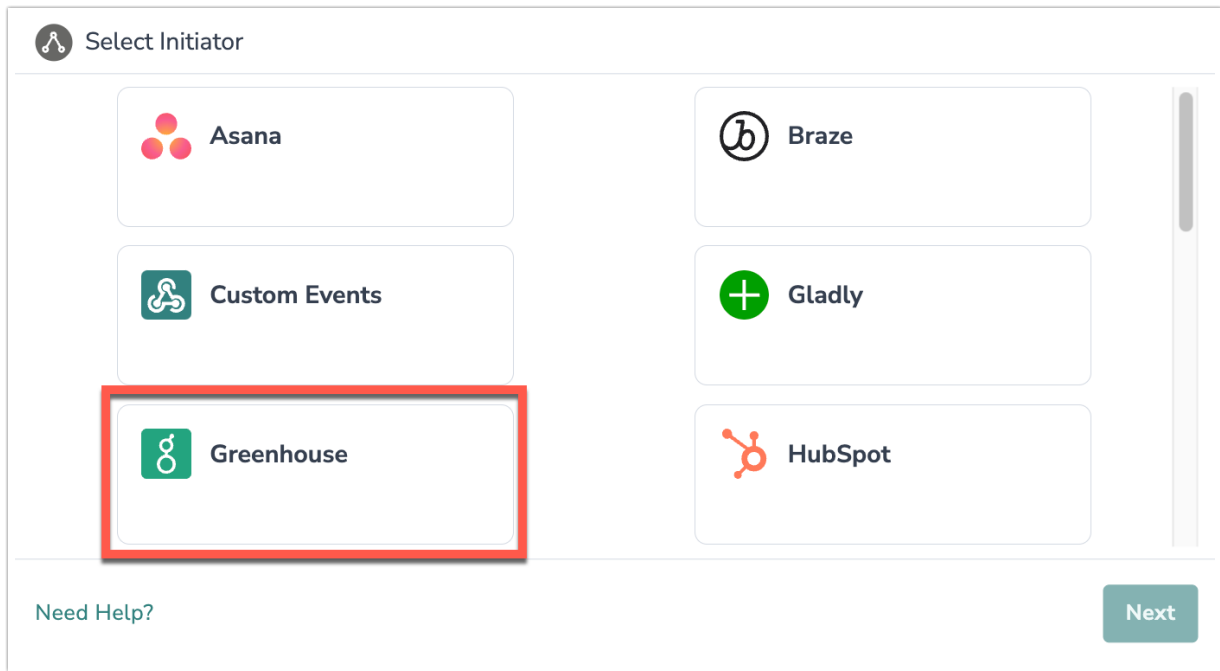

4. Select the specific Greenhouse event that you would like use as your initiator.

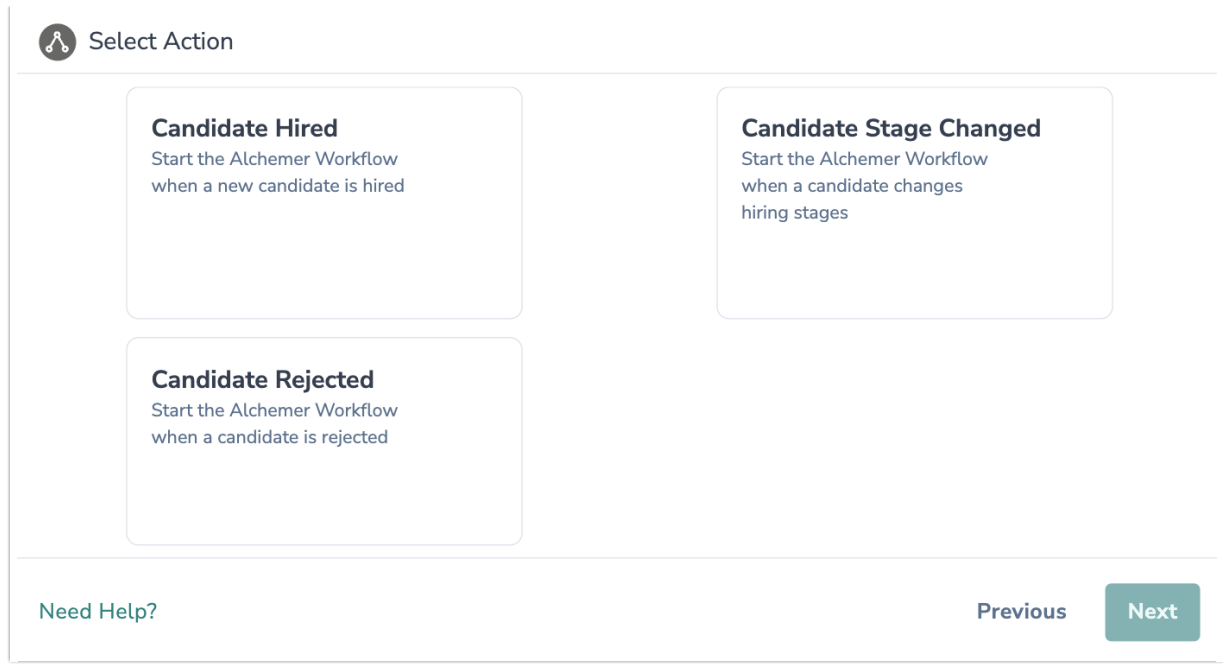

5. Click "Next" on the initiator overview screen.

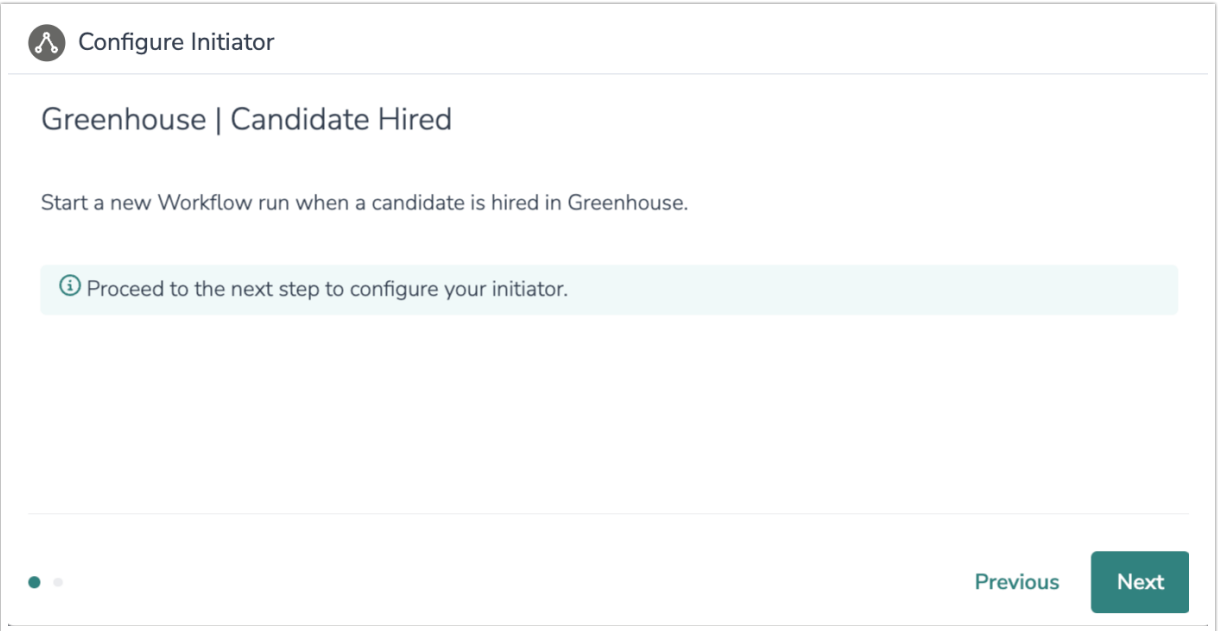

6. Copy the Greenhouse Webhook URL. In Greenhouse, you will need to provide this URL when setting up the Webhook.

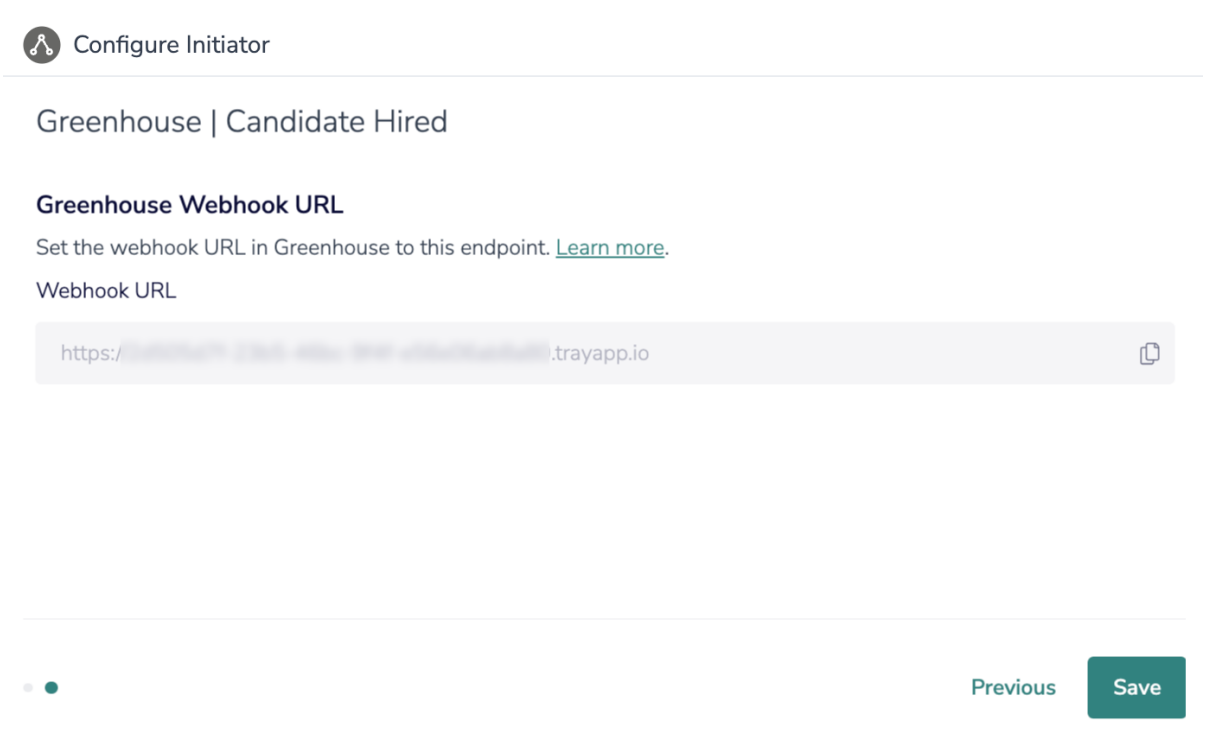

7. In Greenhouse, click the Configure icon on your navigation bar and select Dev Center on the left.

For more information on creating webhooks in Greenhouse, refer to this [documentation](https://support.greenhouse.io/hc/en-us/articles/360005574531-Create-a-web-hook).

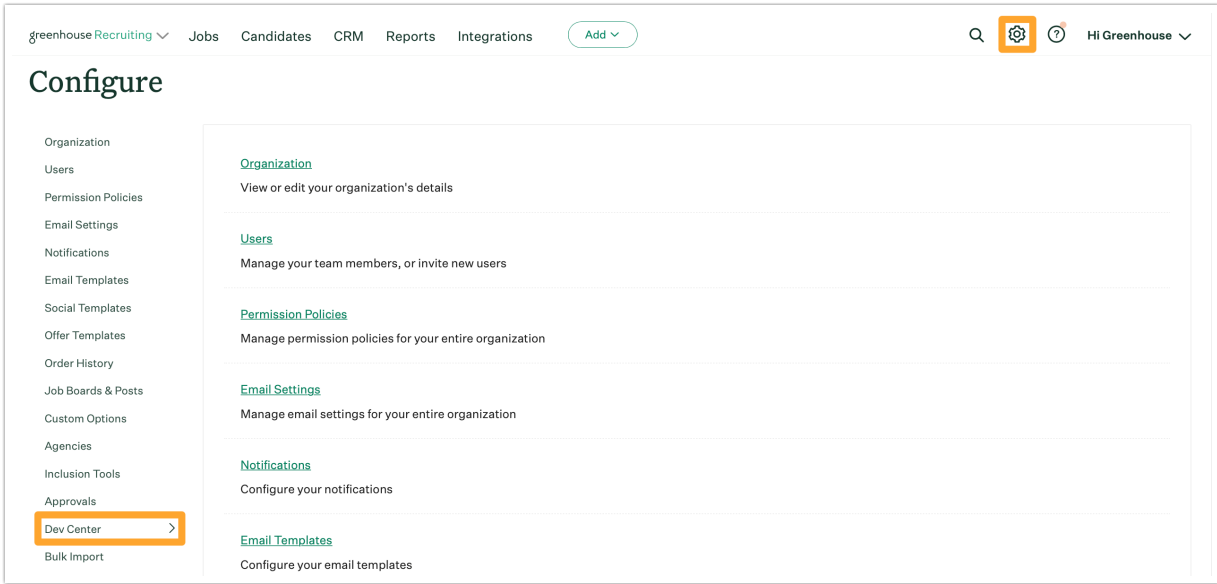

#### 8. Click Web hooks.

Enter the following fields to configure your new webhook:

- Name this webhook: A name that specifies what the webhook is being used for.
- When: The event in Greenhouse Recruiting that causes the webhook to activate.
- Endpoint URL: The URL that will receive the data (must be https). This is the URL provided by Alchemer.
- Secret Key: A secret phrase or key used by the receiving endpoint / application to verify that

the data is legitimate. You can enter any value for your secret key, but it must match up with the secret key in the receiving app.

Error recipient email: The email address that will receive an email notification if the webhook fails. Because there isn't an in-app notification if a webhook fails, we recommend choosing a Greenhouse Recruiting admin to receive the email notification.

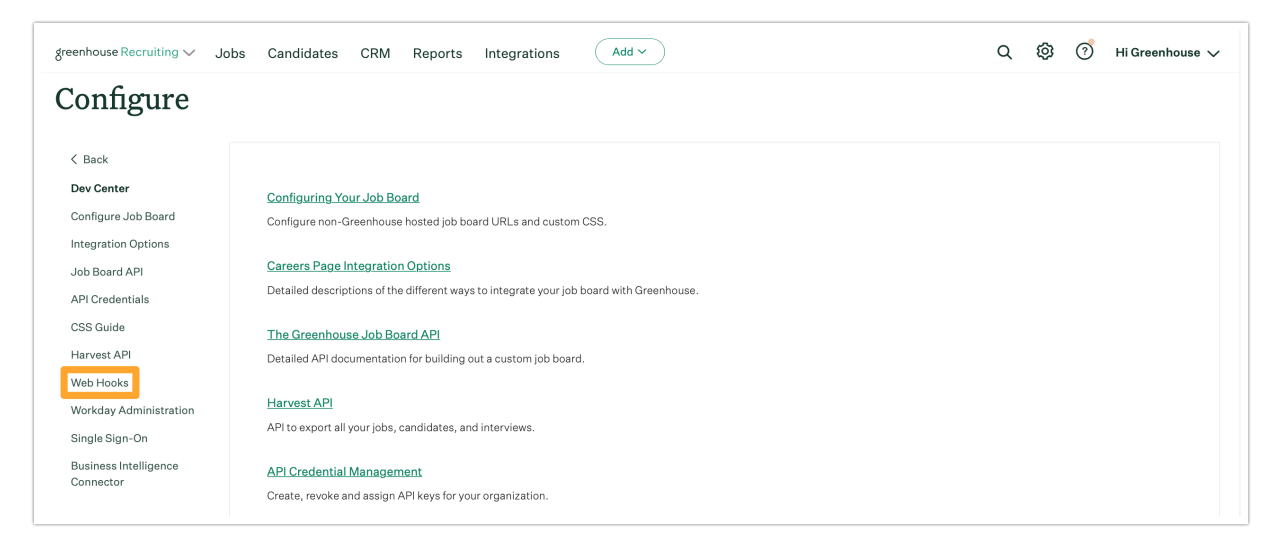

9. Click "Create Web Hook" to complete the webhook setup.

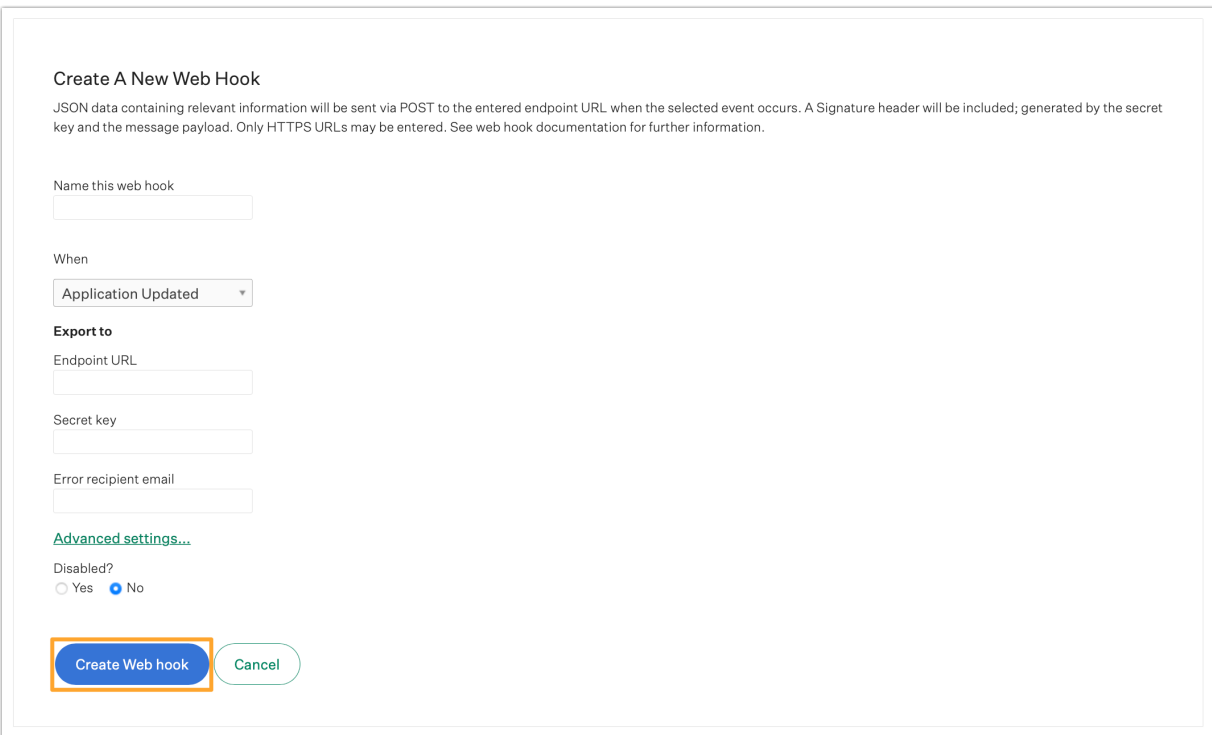

10. Return to Alchemer Workflow, and click "Save" to complete the Workflow initiator setup.

### Merge Codes

When the webhook fires, Greenhouse will pass the following fields to Alchemer Workflow. After configuring this initiator, you can use these fields in merge codes, logic, and other Workflow features.

For more [information](http://help.alchemer.com/help/using-merge-codes-with-alchemer-workflow-integrations) on how to use these merge codes in your Workflow, check out this article.

- Fields for Greenhouse Initiator Candidate Rejected
- Fields for Greenhouse initiator Candidate Stage Changed
- Fields for Greenhouse initiator Candidate Hired

### Use Case

The recruiting team at XYX Technologies use Greenhouse as their hiring and recruiting platform. They want to starting integrating prospect, new hire, and employee feedback into their recruiting processes. In particular, they need the ability to send detailed and customizable surveys, beyond what their current tech stack is capable of, when specific events occur in Greenhouse.

To accomplish these goals, the recruiting team uses Alchemer Workflow and the Greenhouse Workflow Initiator to automatically send complex surveys when candidates are rejected or hired. They use the feedback from rejected candidates to identify gaps in their hiring processes and overall experience, while collecting the necessary information from new-hires to kickoff onboarding.

## FAQs

- What permissions do I need within Alchemer to set-up and use the Greenhouse initiator?
- Can multiple Workflows initiate off the same Greenhouse initiator?
- $\triangleright$  This initiator doesn't fit my use cases, or I want to provide feedback to the Alchemer Product Team!

Related Articles